- CREATE YOUR ADMISSION PORTAL ACCOUNT www.dlsud.edu.ph/aboutAdmissionsPortal.htm.
- FILL OUT THE NECESSARY FIELDS TO GENERATE YOUR APPLICATION FORM.
- UPLOAD ALL THE PRE-ADMISSION REQUIREMENTS:
	- 2X2 COLORED I.D. PICTURE WITH WHITE BACKGROUND
	- **O PSA-ISSUED BIRTH CERTIFICATE**
	- ACCOMPLISHED DLSU-D DECLARATION FORM (DOWNLOADABLE THROUGH DLSU-D ADMISSIONS PORTAL)
	- LATEST FITNESS TO STUDY MEDICAL CERTIFICATE (FOR APPLICANTS WITH DECLARED DISABILITY)

## **STEP 1: APPLICATION**

# **ADMISSIONS PROCEDURES** (FOR GRADE 11 AND FRESHMAN - FILIPINO APPLICANTS)

admission@dlsud.edu.ph

dlsudadmissions

Ayuntamiento De Gonzales, De La Salle University - Dasmariñas, DBB - B, Dasmariñas, Cavite, Philippines, 4115

Cavite Line: +63 (46) 481-1900 | Manila Line: +63 (2) 8779-5180 |  $\circledS$ Local Line: (3030)

ACCESS DSAT RESULTS THROUGH DLSU-D ADMISSION PORTAL AFTER SEVEN (7) WORKING DAYS.

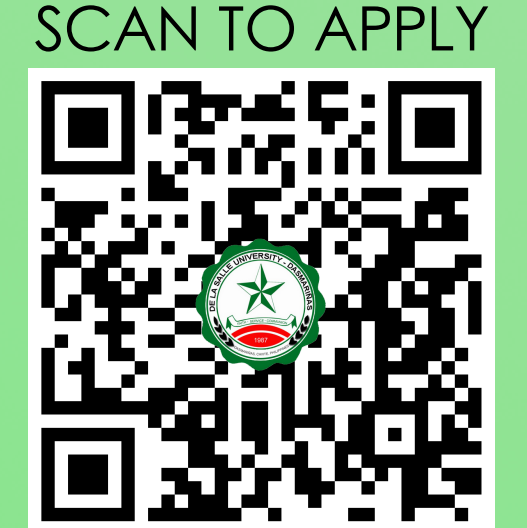

CHECK YOUR APPLICATION STATUS VIA DLSU-D ADMISSION PORTAL WITHIN THREE (3) WORKING DAYS.

- PAY THE **NON-REFUNDABLE** AND **NON-TRANSFERABLE** APPLICATION FEE OF **PHP1,000.00** THROUGH THESE PAYMENT CHANNELS:
	- ONSITE PAYMENT AT THE UNIVERSITY CASHIER (TRANSACTION IS UNTIL 3:00 P.M. ONLY)
		- PRINT THE PAYMENT SLIP THROUGH DLSU-D ADMISSION PORTAL TO BE PRESENTED TO THE CASHIER'S WINDOW.
	- DLSU-D BUx
		- ACCESS HERE AT https://app.bux.ph/dlsud.
- UPLOAD THE OFFICIAL RECEIPT IN THE DLSU-D ADMISSIONS PORTAL. **(NOTE: FAILURE TO UPLOAD THE OFFICIAL RECEIPT WILL NOT BE ABLE TO SECURE AN EXAMINATION SCHEDULE.)**
- CHECK YOUR DLSU-D ADMISSION PORTAL ACCOUNT WITHIN THREE (3) DAYS FOR THE EXAMINATION DETAILS AND INSTRUCTIONS.
- TAKE THE DLSU-D STUDENT ADMISSION TEST (DSAT).

## **STEP 3: EXAMINATION**

#### **STEP 4: DELIBERATION**

- SELECT YOUR FINAL PREFERRED PROGRAM THROUGH DLSU-D ADMISSION PORTAL.
- PAY THE **NON-REFUNDABLE** AND **NON-TRANSFERABLE** CONFIRMATION FEE OF **PHP4,500.00**. (REFER TO STEP 3 FOR AVAILABLE PAYMENT CHANNELS)
- UPLOAD THE OFFICIAL RECEIPT IN THE DLSU-D ADMISSIONS PORTAL. **(NOTE: FAILURE TO UPLOAD THE OFFICIAL RECEIPT WILL DEFER THE CONFIRMATION OF THE SLOT)**
- CHECK YOUR DLSU-D ADMISSION PORTAL ACCOUNT WITHIN FIVE (5) DAYS FOR CONFIRMATION UPDATES.

# **STEP 6: ENROLLMENT**

#### **STEP 5: CONFIRMATION**

SUBMIT THE FOLLOWING DOCUMENTS TO THE CENTER FOR STUDENT ADMISSONS (CSA) DURING THE DESIGNATED SCHEDULE. SCAN THE QR CODE TO SEE THE LIST OF DOCUMENTARY REQUIREMENTS. FOLLOW THE ENROLLMENT SCHEDULE AND PROCEDURES.

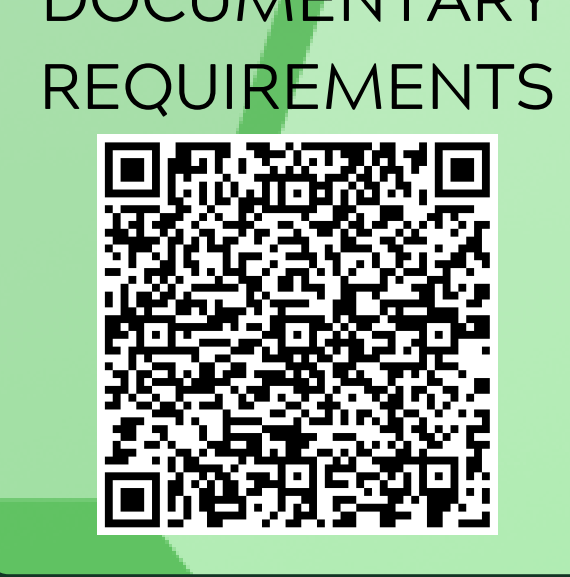

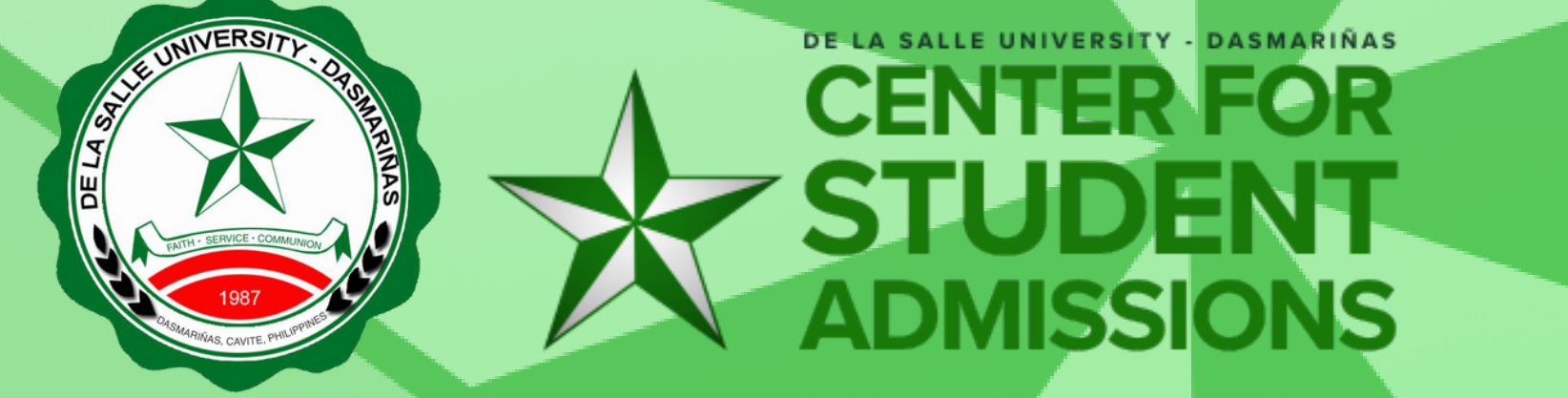

 $\bigoplus$  DLSU-Dasmariñas Center for Student Admissions